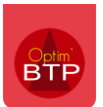

### **Préambule**

Avant de faire toute modification de type compensation telle que décrite ci-après, nous vous invitons à lire la FAQ 359 (paragraphes 1 et 2) pour comprendre les principes de validation des factures dans Optim'BTP et vous assurer que le cas que vous rencontrez n'est pas traité dans cette FAQ.

#### **1 – Principe des écritures de compensation**

Selon les règles et lois en vigueur, il est interdit de supprimer d'un logiciel de facturation des règlements et des avoirs dès lors qu'ils ont été validés et numérotés.

Dans Optim'BTP, la validation d'une facture génère une échéance. Cette échéance attend un règlement de même montant ce qui permettra de solder la facture. Par exception, un avoir validé peut aussi permettre de solder la facture.

Une écriture de compensation est donc une écriture générée dans le logiciel pour annuler l'effet d'un avoir ou un règlement.

### **2 – Paramétrage des documents générés**

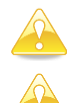

*Le paramétrage des pièces de ventes générées se trouve dans système/ pièce de vente*

*Il faut impérativement laisser l'état des factures et avoirs générés à « enregistré », et non « Validé », pour que l'utilisateur conserve la latitude de faire des modifications après création et avant validation.*

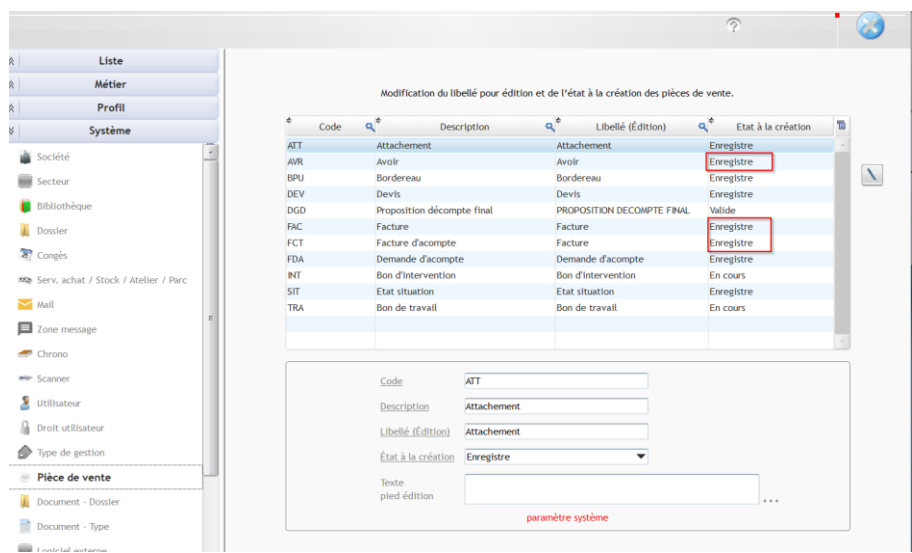

# **3 – Correction d'une saisie de règlement erroné**

Vous devez vous rendre dans vente-facture/échéancier/voir tous les règlements

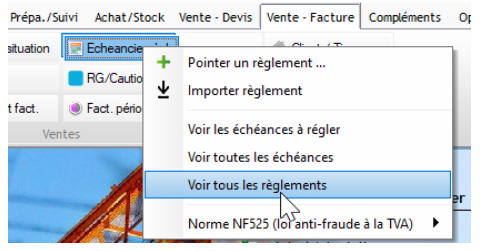

Dans la liste ainsi ouverte, vous pouvez sélectionner la ligne de règlement à neutraliser puis choisir traitement/annuler le règlement par une écriture de compensation.

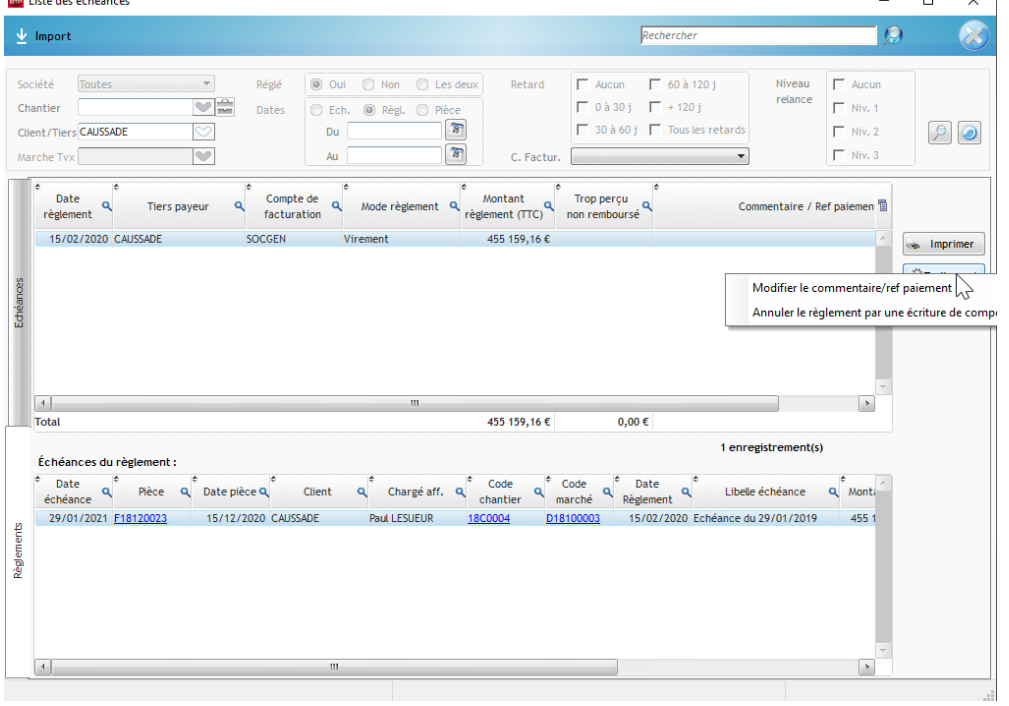

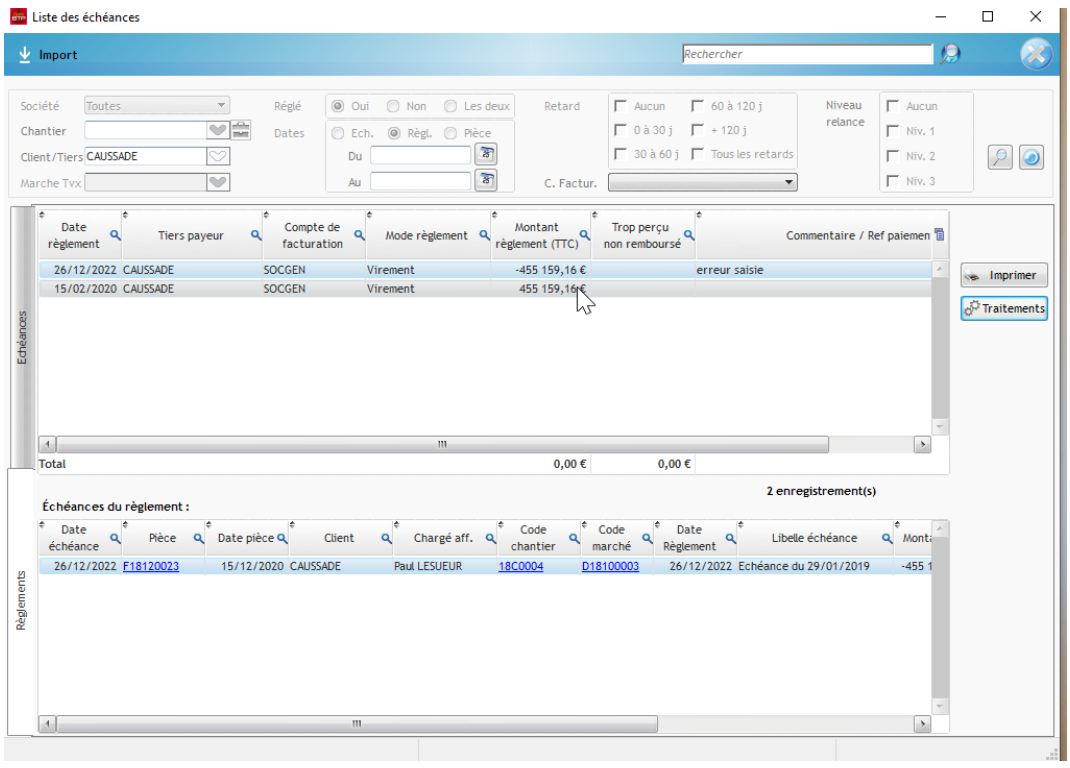

## Optim'BTP

Sur les propriétés de la facture dans échéances et retenues, on obtient cette vue.

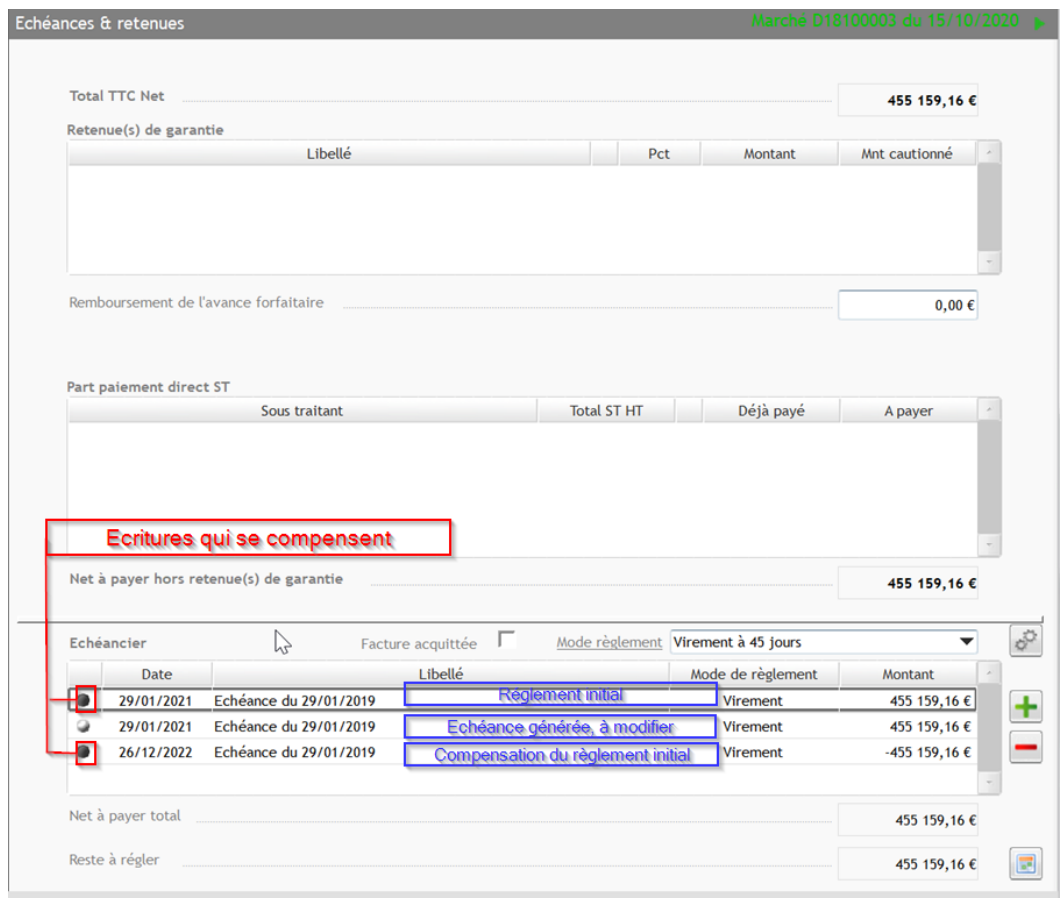